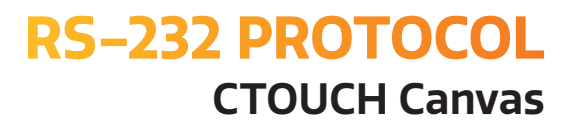

# FOLLOW THE PROTOCO

Share, inspire, have fun! With CTOUCH by your side.

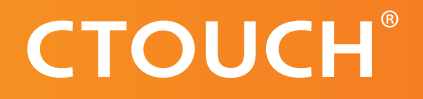

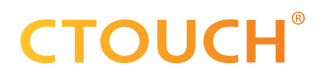

## **REVISION HISTORY**

**Date Revision Changes** 2020-10-01 1.0 Launch

 $\frac{1}{1-\frac{1}{1-\frac{1$ 

**2**

## **TABLE OF CONTENT**

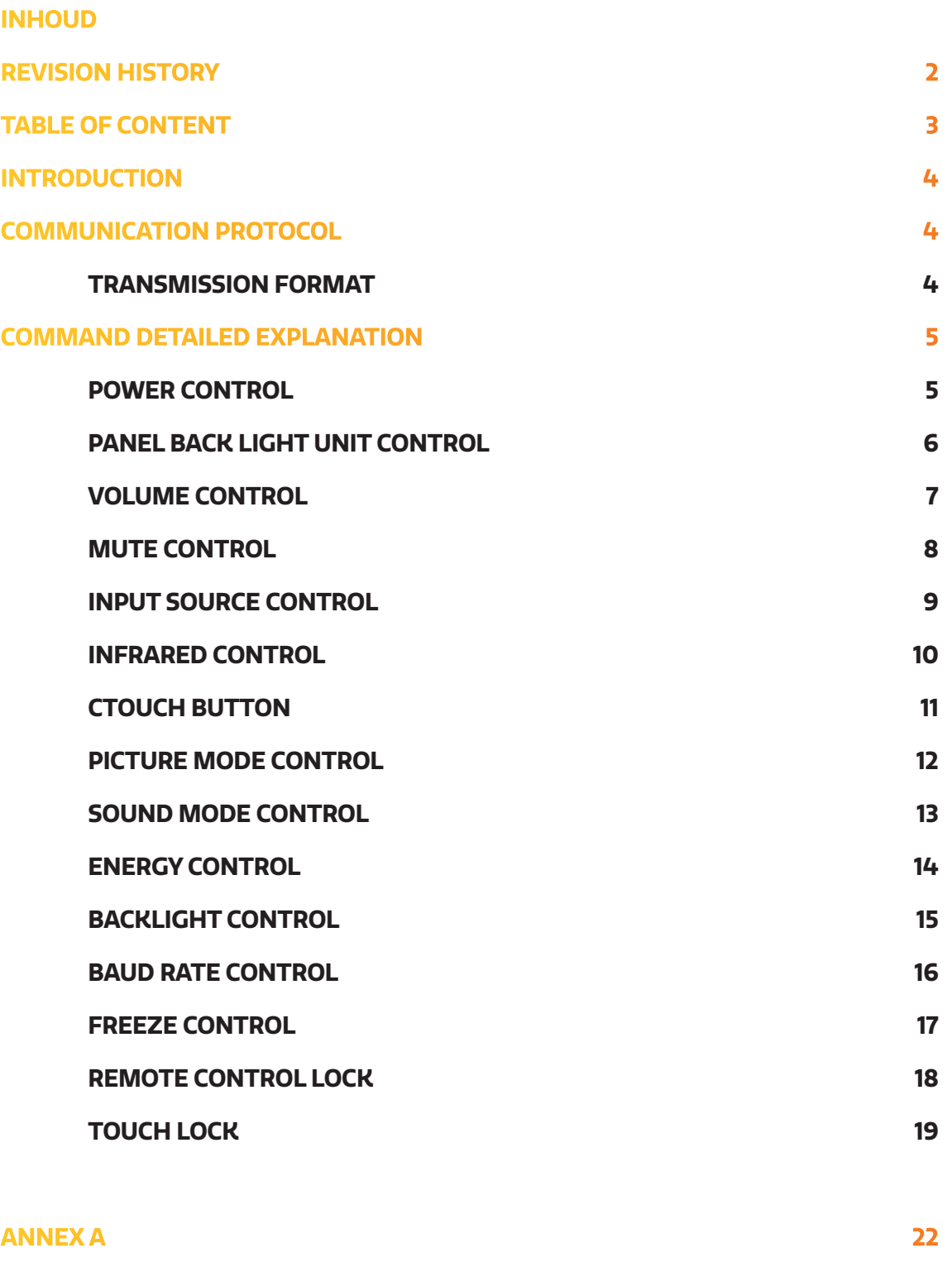

**ANNEX B 22**

Ξ

## **INTRODUCTION**

This document represents simple UART protocol for controlling system operation using RS-232C.

**1**

**N.C.**

## **COMMUNICATION PROTOCOL**

RS-232C Pin Map

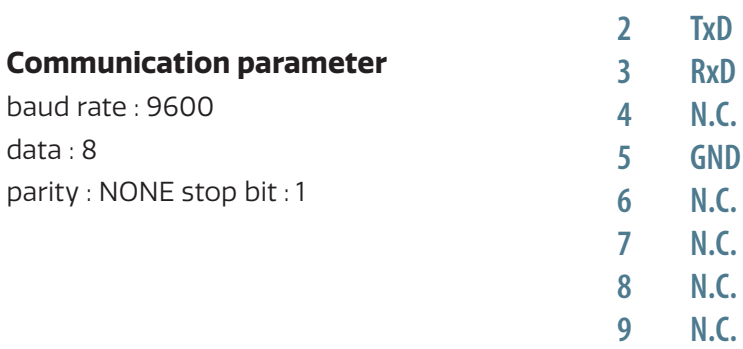

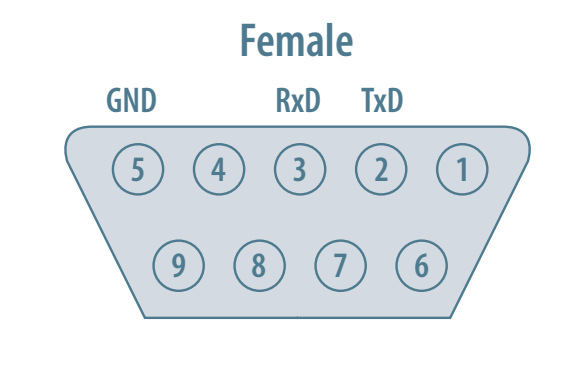

#### **Communication general spec**

- **•** ID should show hexadecimal value of assigned ID.
- **•** ID should be set on menu of the display.
- **•** If you want to control every mechanism connected with Serial Cable regardless of its ID, set ID to
	- « 0x00 » and send commands.

Then each SET will follow commands but it will not respond without ACK.

**•** Don't use 0x00, 0x8A(138) and 0xA9(168) for Set ID.

#### **TRANSMISSION FORMAT**

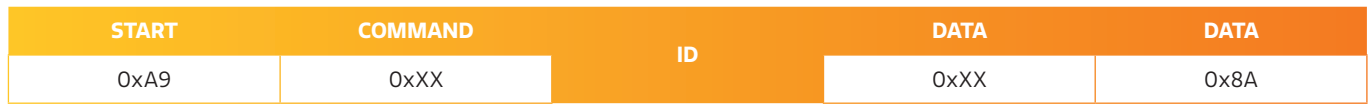

#### For example Power on & ID = 0x11

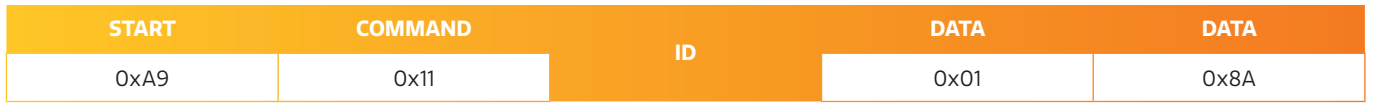

## **COMMAND DETAILED EXPLANATION**

#### **POWER CONTROL**

**Power Control** • **Function RS-232 Controller turns display power ON/OFF**

 $\circledcirc$  Get Power ON/OFF status

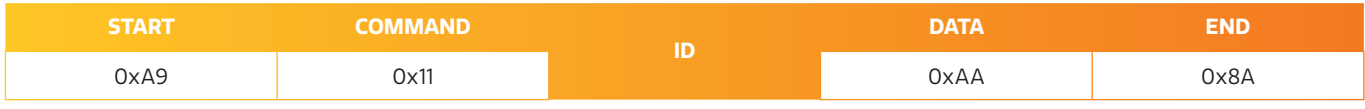

#### $\circledcirc$  Get Power ON/OFF\*

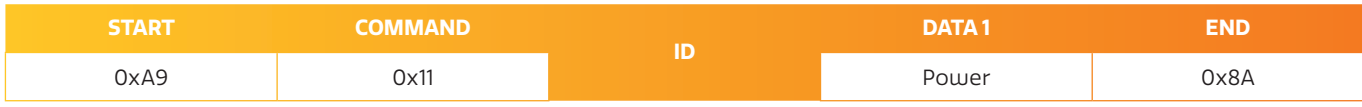

#### Power: Power code to be set on display

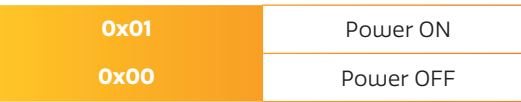

#### $\overline{O}$  Ack

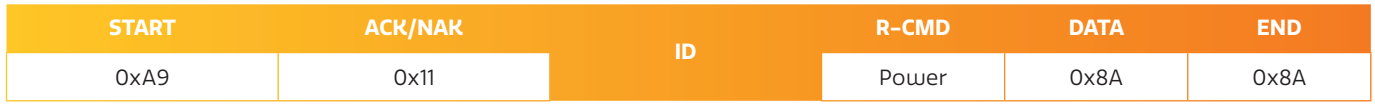

 $A=0x41$ 

#### Power: Power code to be set on display

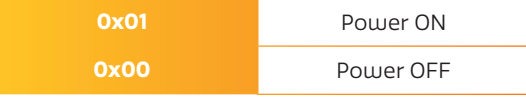

#### $\circledcirc$  Nak

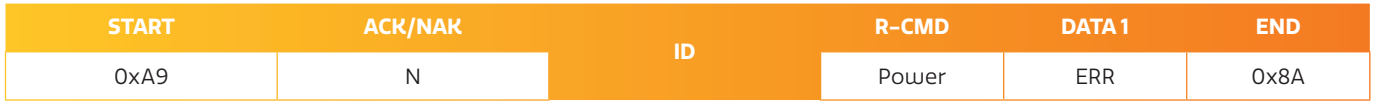

 $N=0x4E$ 

#### ERR:

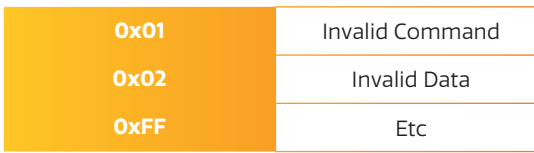

\* The Power ON command only works with DB9 cable. For Power ON over IP use a tool with magic package.

#### **PANEL BACK LIGHT UNIT CONTROL**

**Panel Back Light Unit Control** • **Function**

**RS-232 Controller turns display panel BLU power On/Off.**

 $\circledcirc$  Get BLU Power ON/OFF status

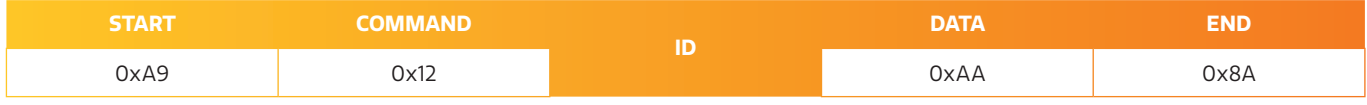

#### $\circledcirc$  Set BLU Power ON/OFF

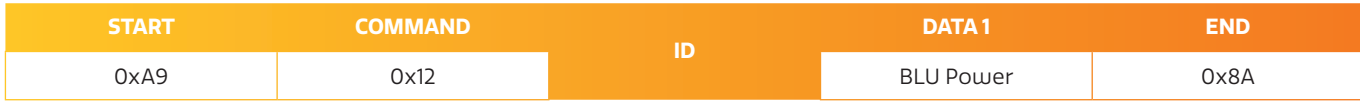

#### BLU Power: BLU Power code to be set on display

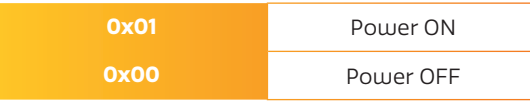

#### $\overline{O}$  Ack

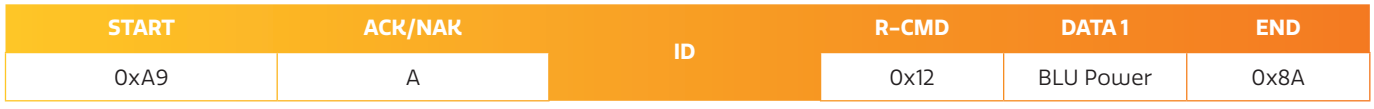

 $A=0x41$ 

#### Power: Power code to be set on display

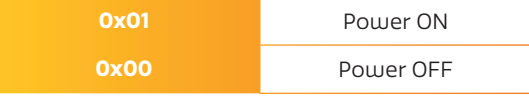

#### $\circledcirc$  Nak

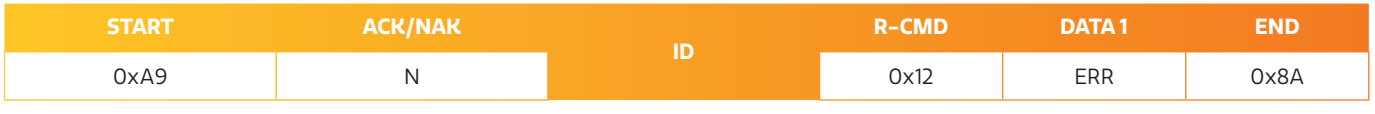

 $N=0x4E$ 

ERR:

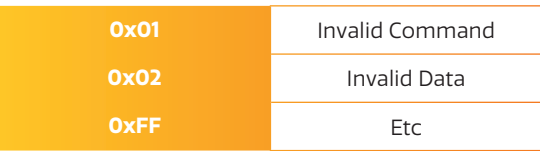

#### **VOLUME CONTROL**

**Volume control** • **Function Personal Computer changes volume of display**

**• Get Volume status** 

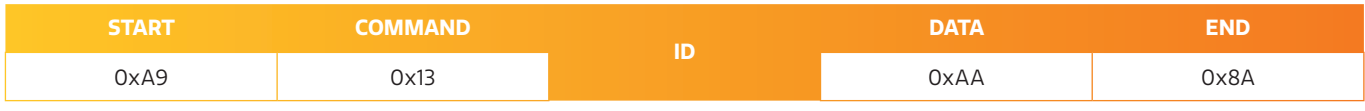

#### **•** Set Volume

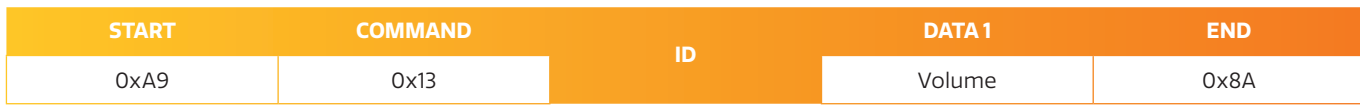

#### Volume:

Volume value code (0x0 (0)  $\sim$  0x64 (100)) to be set on display

#### $\blacksquare$  Ack

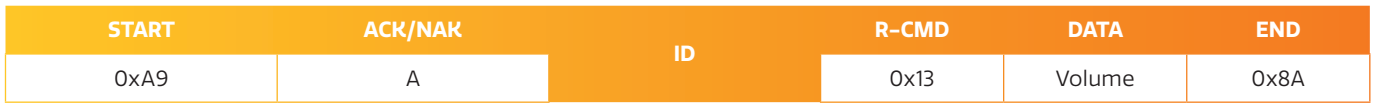

#### $A=0x41$

Volume: Same as above

#### **Nak**

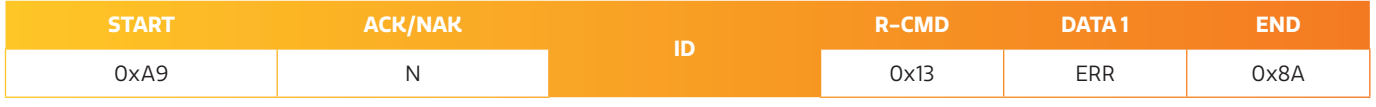

N=0x4E

#### ERR:

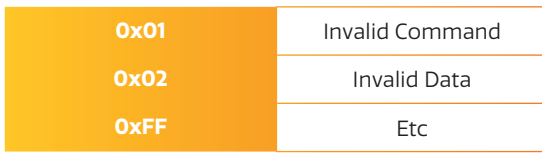

Share, inspire, have fun! With CTOUCH by your side. The contract of the contract of the contract of the contract of the contract of the contract of the contract of the contract of the contract of the contract of the contract of the contract of the

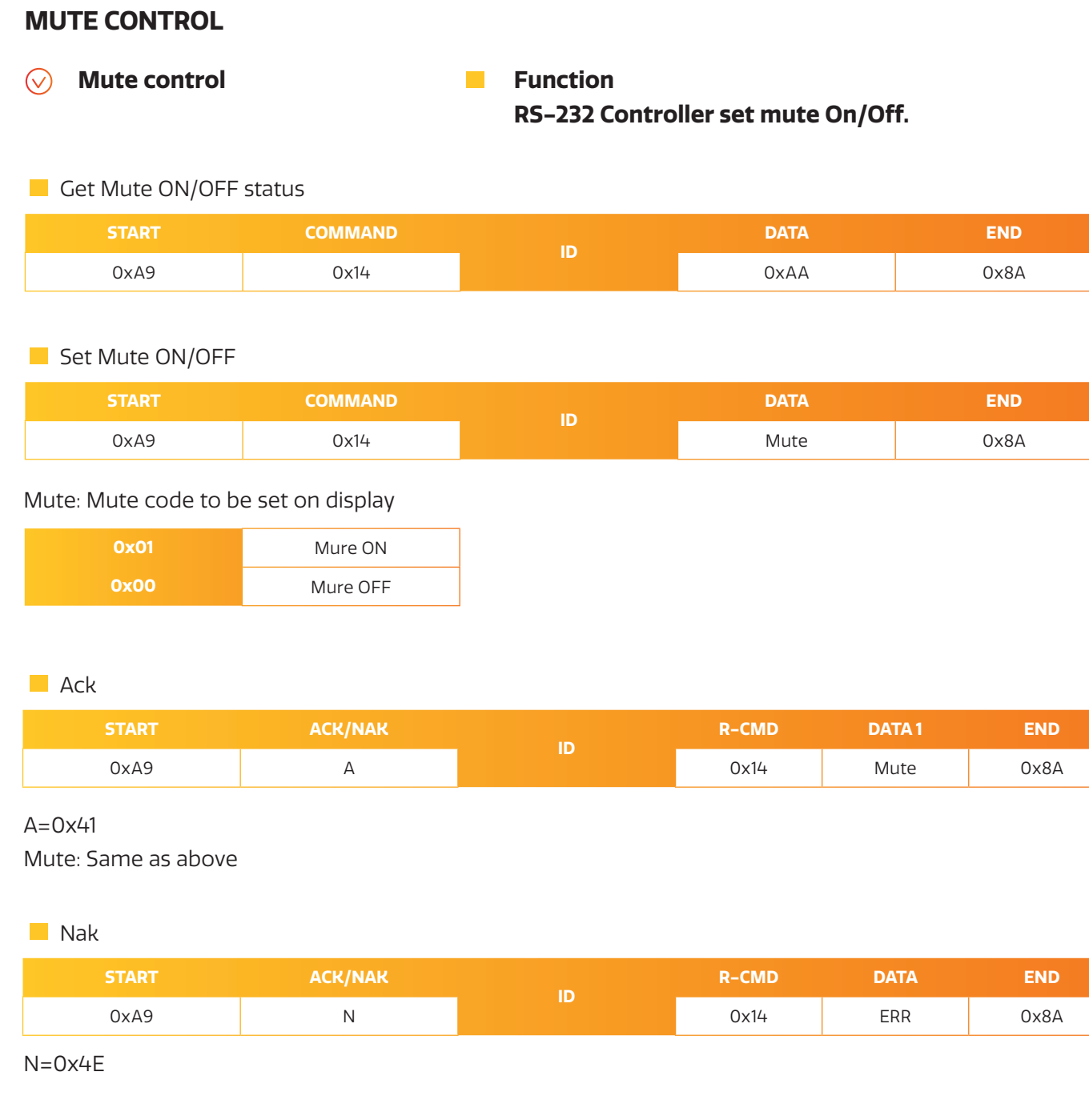

#### ERR:

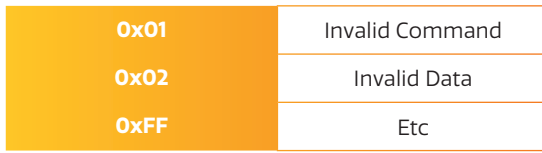

Share, inspire, have fun! **With CTOUCH by your side.** Contact the contact of the contact of the contact of the contact of the contact of the contact of the contact of the contact of the contact of the contact of the contact of the contact of the co

#### **INPUT SOURCE CONTROL**

 $\odot$ **Input source control Function** 

**RS-232 Controller changes input sources of display.**

**• Get Input Source status** 

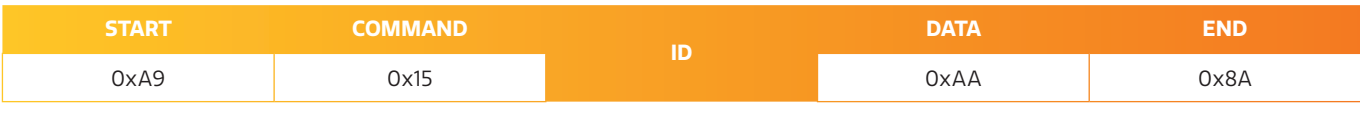

**• Set Input Source** 

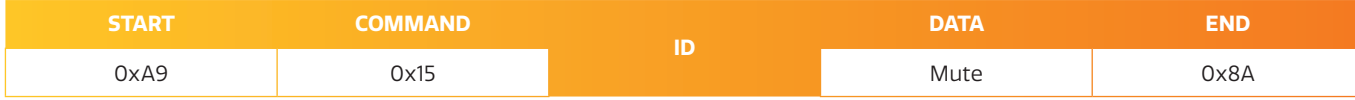

#### Input: Input source code to be set on display

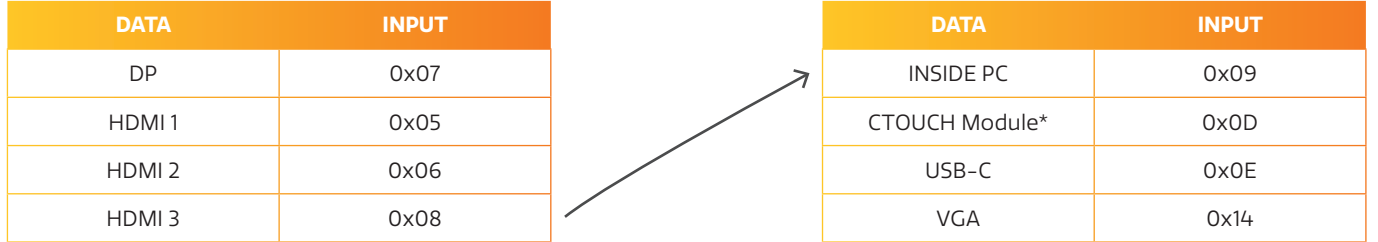

\* Only when a CTOUCH Module is inserted in the display.

Note: When switching to same source the display will respond after 3 seconds. We recommend to implement a get input source command.

• Ack

| . .<br>0xA9<br>BLU Power | <b>START</b> | <b>ACK/NAK</b> | R-CMD | DATA | END  |
|--------------------------|--------------|----------------|-------|------|------|
|                          |              |                | 0x15  |      | 0x8A |

 $A=0x41$ 

Input: Same as above

**Nak** 

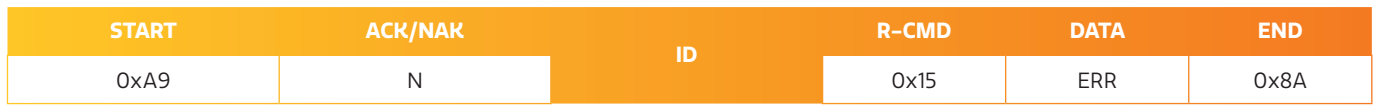

N=0x4E

ERR:

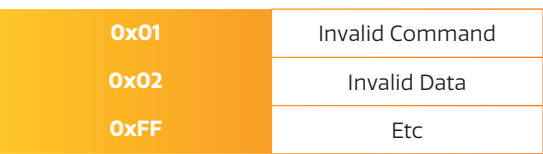

**9**

#### **INFRARED CONTROL**

**Infrared control** • **Function**

## **Command for same thing with remote controller**

**• Command Infrared control** 

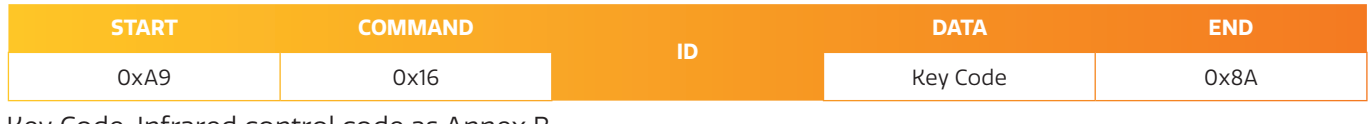

Key Code: Infrared control code as Annex B

**Ack** 

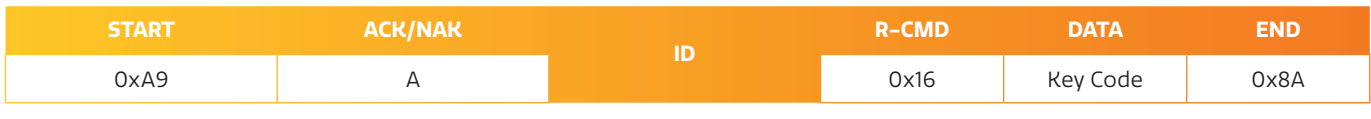

Key Code: Same as annex B

• Nak

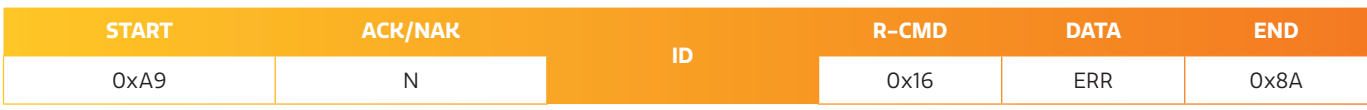

Key Code: Same as annex B

ERR:

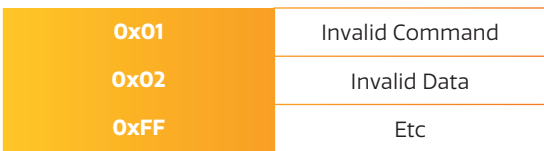

#### **CTOUCH BUTTON**

**CTOUCH button** • **Function**

## **RS-232 Controller set CTOUCH button On/Off.**

#### **• Get CTOUCH button On/Off status**

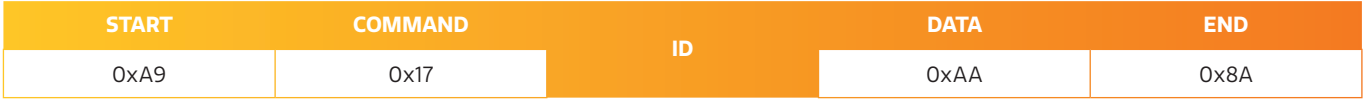

#### **• Set CTOUCH button On/Off**

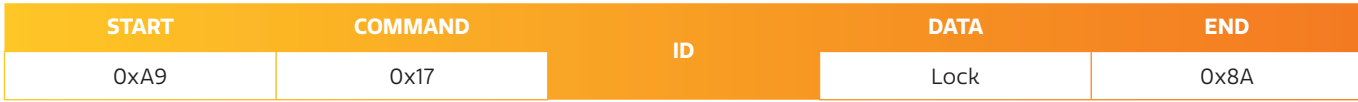

#### CTOUCH button: CTOUCH button code to be set on display

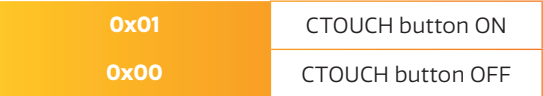

#### **Ack**

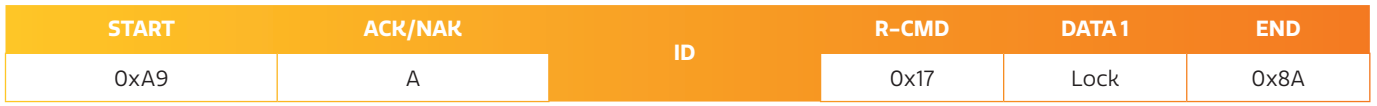

#### $A=0\times 41$

Lock: Same as above

#### **START ACK/NAK ID R-CMD DATA END** 0xA9 | N N | N 0x17 | ERR | 0x8A **Nak**

 $N=0x4F$ 

ERR:

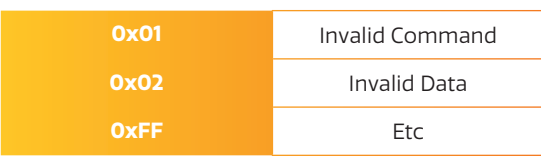

#### **PICTURE MODE CONTROL**

**Picture mode control** • **Function RS-232 Controller changes picture mode of display.**

**• Get Picture Mode status** 

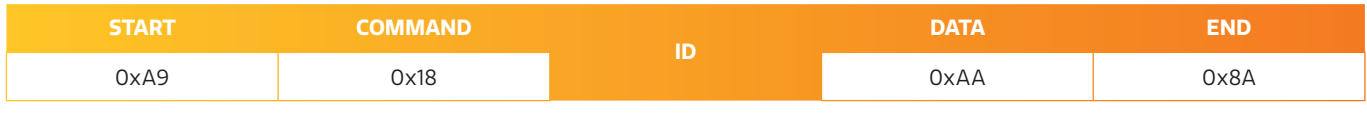

**• Set Picture Mode** 

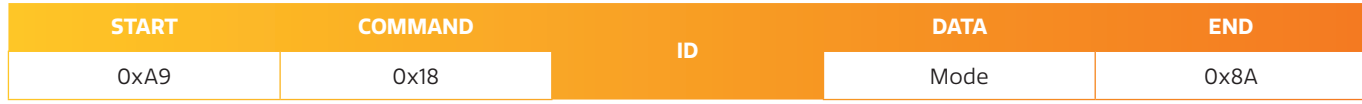

#### Picture Mode: Picture Mode code to be set on display

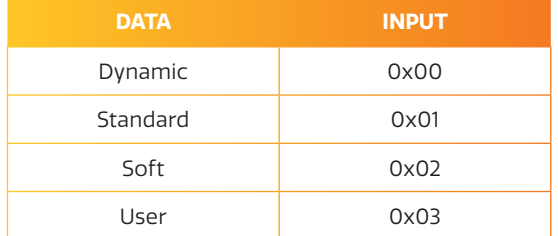

#### $\blacksquare$  Ack

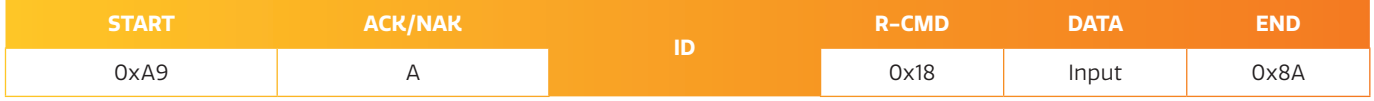

#### $A=0x41$

Input: Same as above

#### **START ACK/NAK ID R-CMD DATA END** 0xA9 N N <mark>0x18 ERR 0x8A</mark> **Nak**

N=0x4E

ERR:

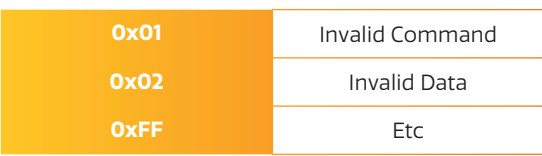

**12**

#### **SOUND MODE CONTROL**

**Sound mode control** • **Function RS-232 Controller changes sound mode of display.**

**• Get Sound Mode status** 

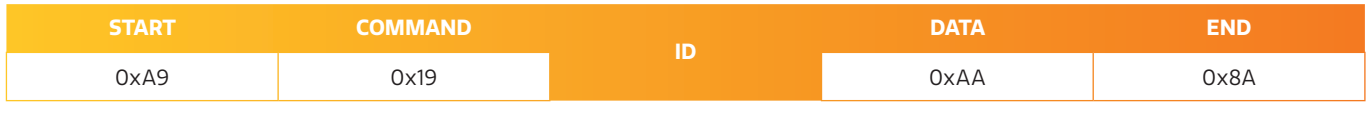

**• Set Sound Mode** 

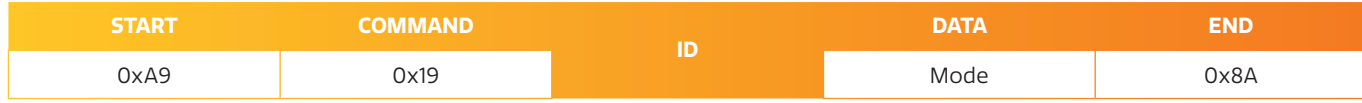

#### Sound Mode: Sound Mode code to be set on display

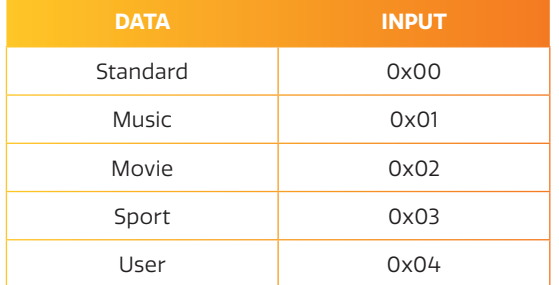

#### $\blacksquare$  Ack

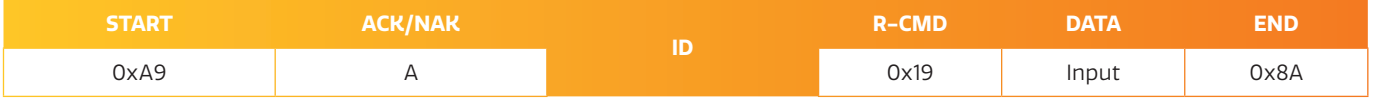

#### $A=0\times 41$

Input: Same as above

• Nak

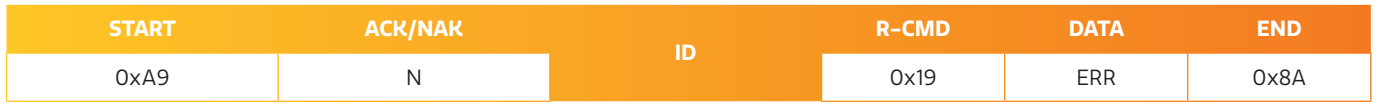

N=0x4E

ERR:

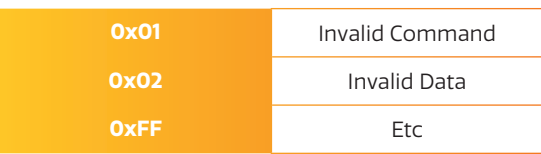

**13**

#### **ENERGY CONTROL**

**Energy Control** • **Function RS-232 Controller changes Energy Mode.**

#### **• Get Energy Mode Control On/Off Status**

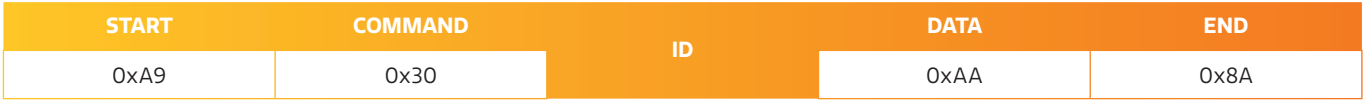

#### **• Set Energy Mode Control On/Off**

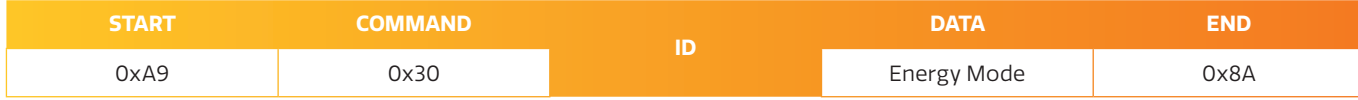

#### Energy Mode: Energy Mode code to be set on display

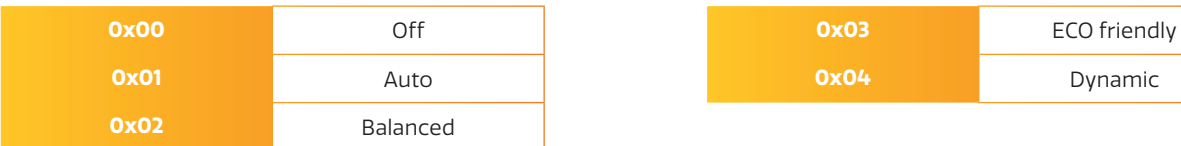

#### $Ack$

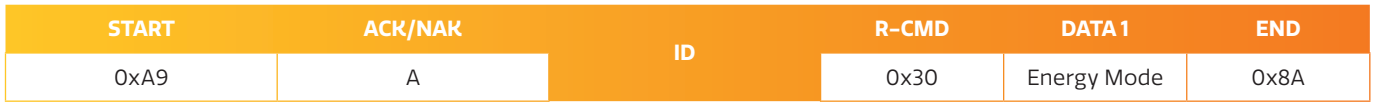

#### $A=0x41$

Lock: Same as above

#### **Nak**

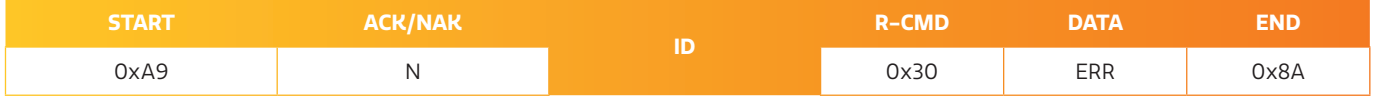

N=0x4E

#### ERR:

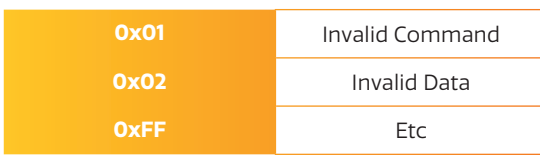

Share, inspire, have fun! With CTOUCH by your side. The contract of the contract of the contract of the contract of the contract of the contract of the contract of the contract of the contract of the contract of the contract of the contract of the

#### **BACKLIGHT CONTROL**

**Backlight control** • **Function**

**RS-232 Controller changes Backlight intensity.**

#### **Get Backlight status**

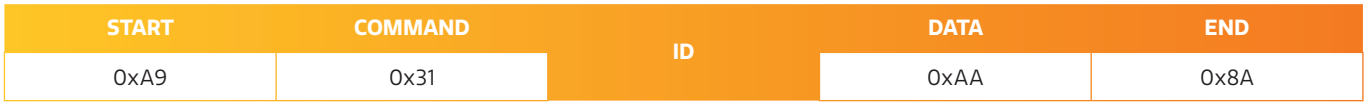

#### **• Set Backlight**

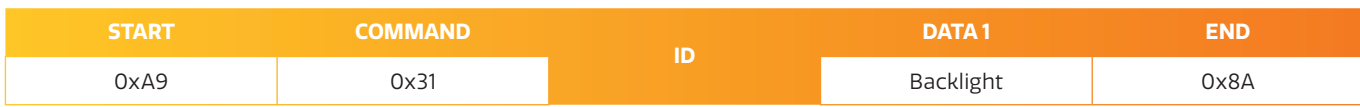

#### Backlight:

Backlight value code (0x0 (0)  $\sim$  0x64 (100)) to be set on display

#### $\blacksquare$  Ack

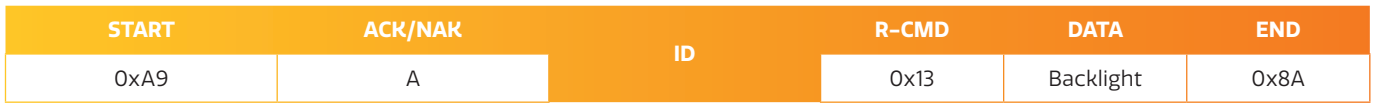

#### $A=0x41$

Backlight: Same as above

#### **Nak**

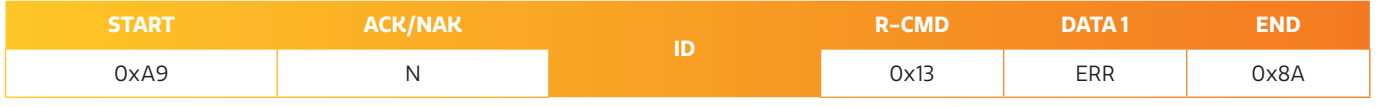

N=0x4E

#### ERR:

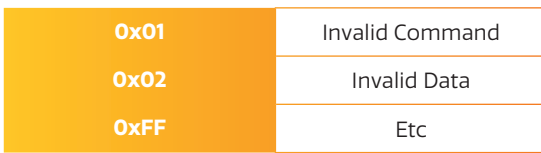

#### **BAUD RATE CONTROL**

**Baud Rate Control** • **Function**

**RS-232 Controller changes baud rate.**

#### **C** Get Baud Rate

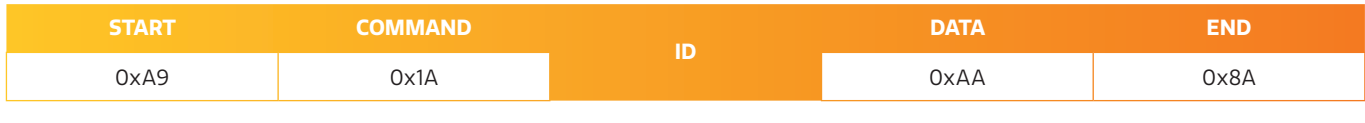

**• Set Baud Rate** 

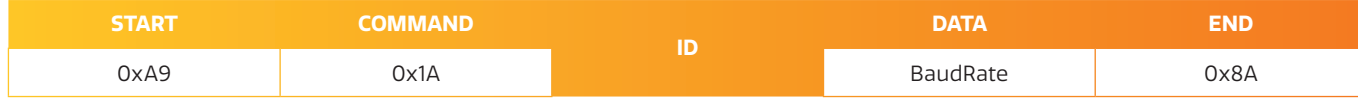

#### Baud Rate: Baud Rate code to be set on display

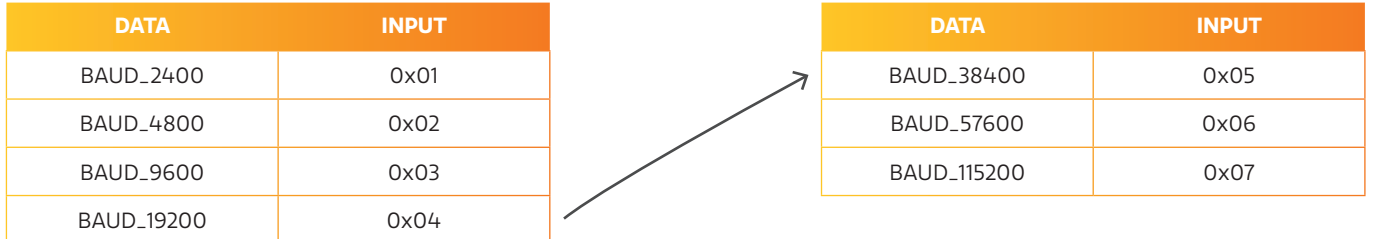

#### $\blacksquare$  Ack

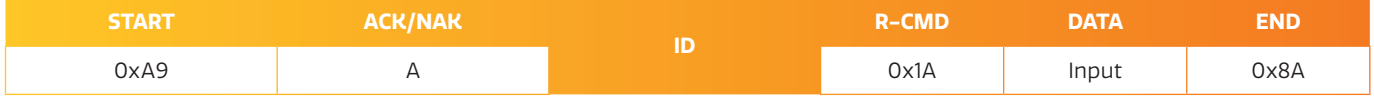

#### $A=0\times 41$

Input: Same as above

#### **START ACK/NAK ID R-CMD DATA END** 0xA9 A 0x1A ERR 0x8A **Nak**

N=0x4E

ERR:

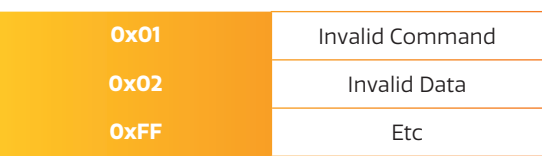

**16**

### **FREEZE CONTROL**

**Freeze Control** • **Function RS-232 Controller set Freeze Control On/Off.**

#### **• Get Freeze Control On/Off Status**

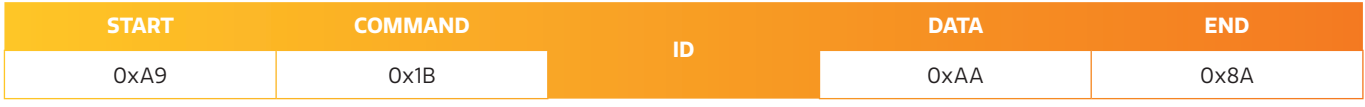

#### **• Set Freeze Control On/Off**

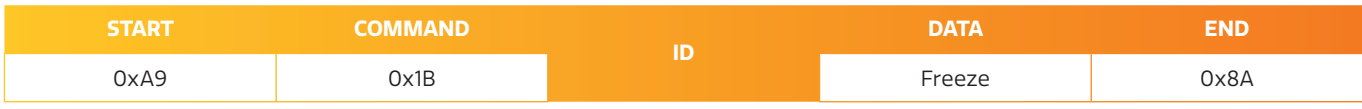

#### Freeze: Freeze code to be set on display

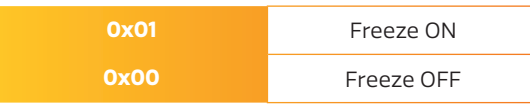

#### $\blacksquare$  Ack

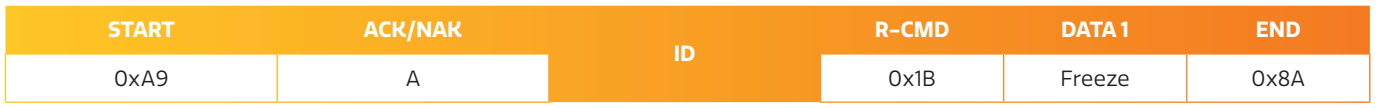

#### $A=0x41$

Lock: Same as above

#### **Nak**

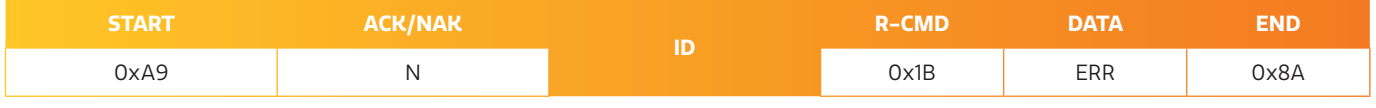

N=0x4E

#### ERR:

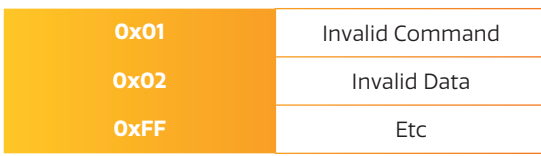

Share, inspire, have fun! With CTOUCH by your side. The contract of the contract of the contract of the contract of the contract of the contract of the contract of the contract of the contract of the contract of the contract of the contract of the

#### **REMOTE CONTROL LOCK**

**Remote Control Lock** • **Function**

## **RS-232 Controller set Remote Control Lock On/Off.**

**• Get Remote Control Lock On/Off Status** 

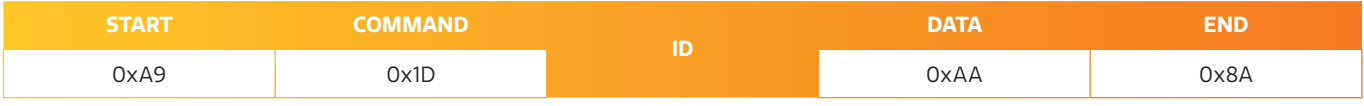

#### **• Set Remote Control Lock On/Off**

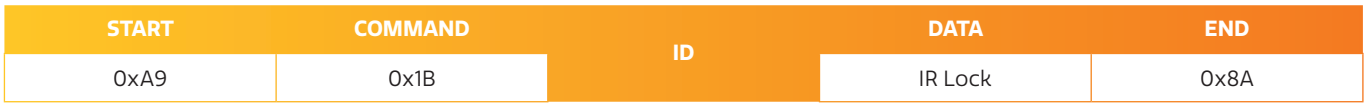

#### IR Lock: Enable/disable remote control usage

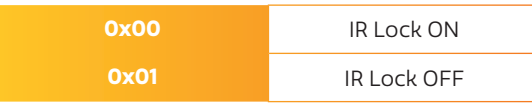

#### $\blacksquare$  Ack

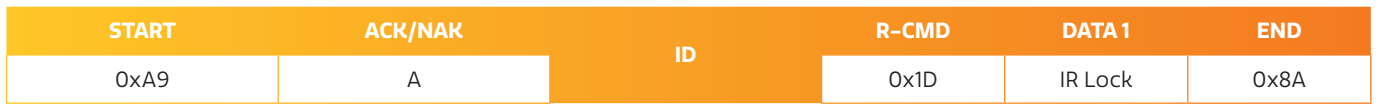

#### $A=0x41$

Lock: Same as above

#### **Nak**

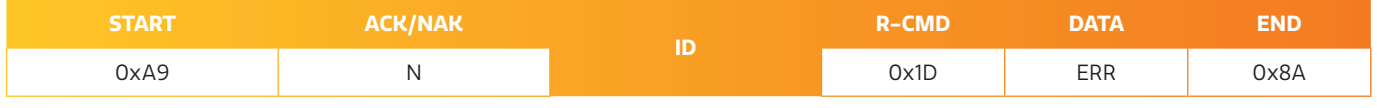

N=0x4E

#### ERR:

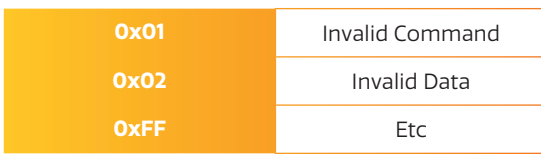

Share, inspire, have fun! With CTOUCH by your side. The contract of the contract of the contract of the contract of the contract of the contract of the contract of the contract of the contract of the contract of the contract of the contract of the

#### **TOUCH LOCK**

**Touch Lock** • **Function RS-232 Controller set Touch Lock On/Off.**

#### **• Get Touch Lock On/Off Status**

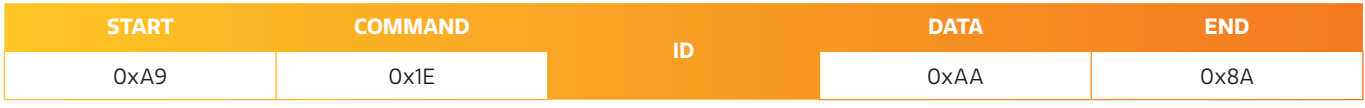

#### **B** Set Touch Lock On/Off

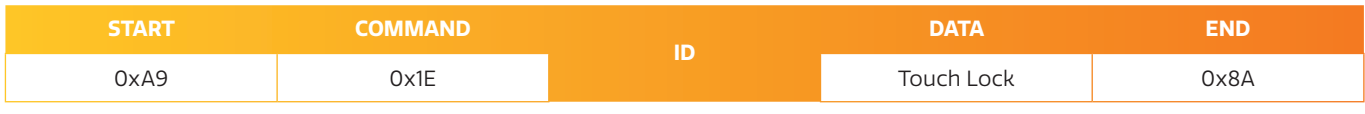

#### Touch Lock: Enable/disable Touch Lock

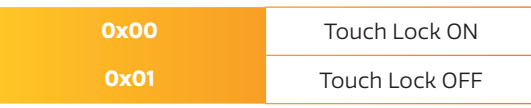

#### $\blacksquare$  Ack

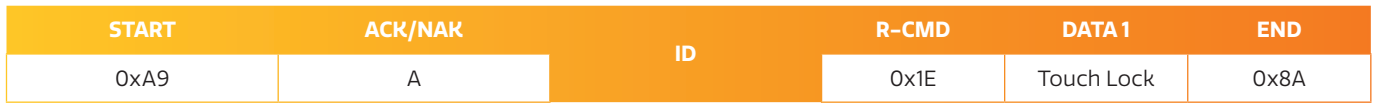

#### $A=0x41$

Lock: Same as above

#### **Nak**

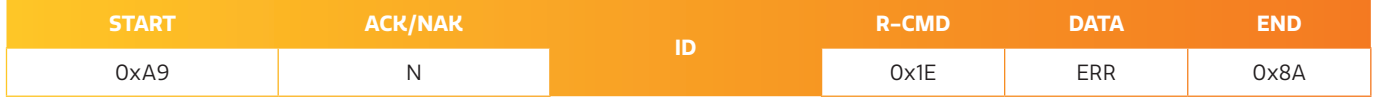

N=0x4E

#### ERR:

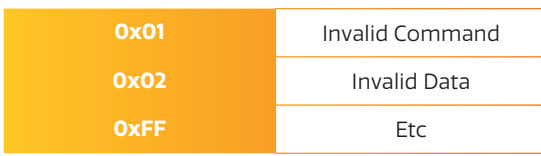

**19**

## **ANNEX A**

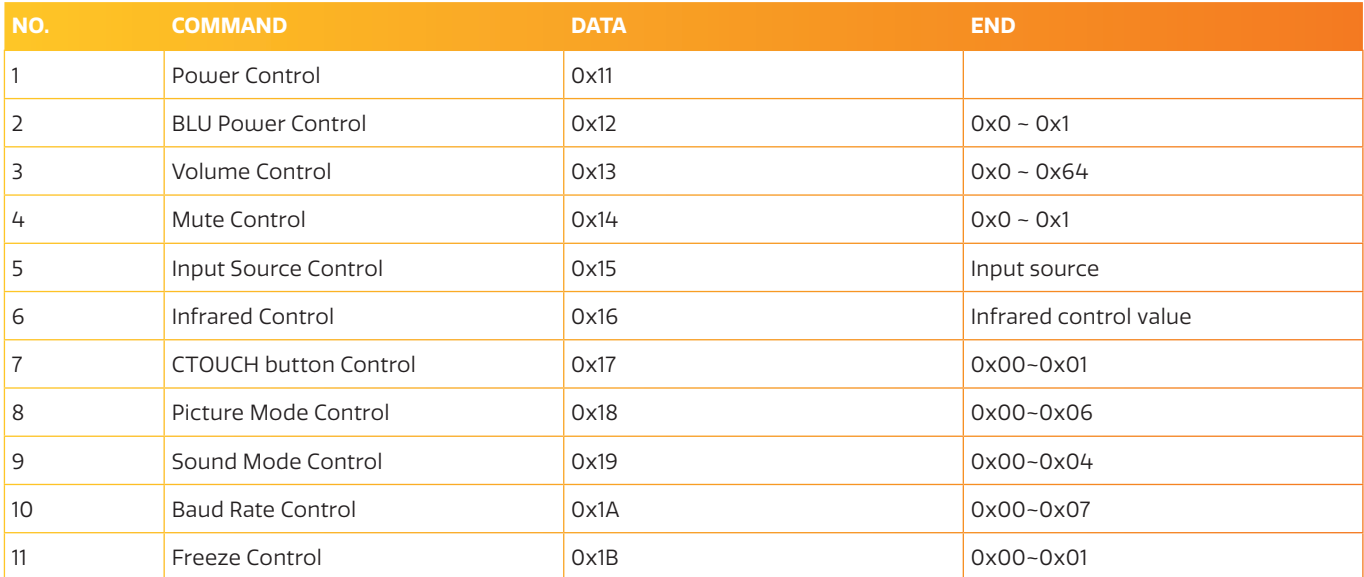

## **ANNEX B**

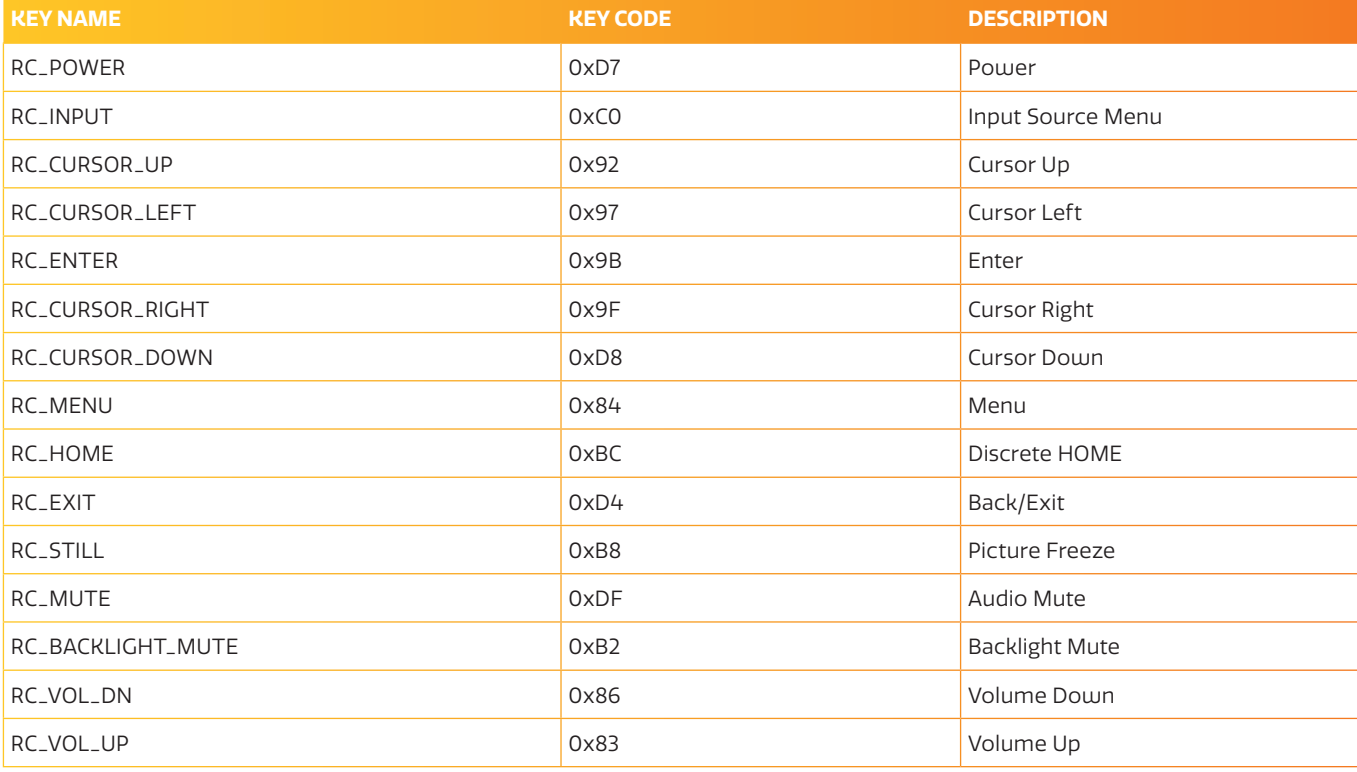

**IS17V200916 EN** 1517V200916 EN